# Saratoga Hospital 2019 Open Enrollment

Step-by-Step Guide for Completing the Online Open Enrollment Process in UltiPro

Online Open Enrollment is Available Monday, October 29<sup>th</sup> - Wednesday, November 21st

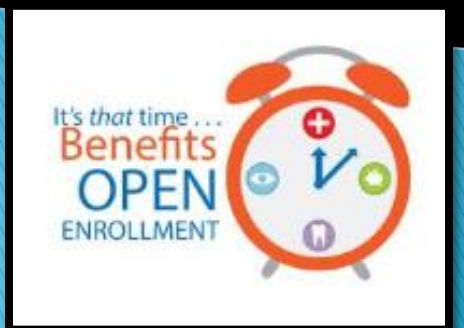

## **Open Enrollment Steps**

### Review your current benefit elections

Changes that require your action:

- Flexible Spending Accounts: If you have a flexible spending account, you must make new elections. Current elections will not roll over to the new calendar year.
- To add, change or remove a dependent: You will not be able to make these changes in your open enrollment session. In UltiPro, go to Menu/Myself/Contacts. Submit dependent changes for Benefit Administrator review. Once approved, you can then go back into your open enrollment session to make benefit updates.

If neither of these changes apply to you, then you don't need to take any action through the online enrollment. Your current coverage will continue into the next year at the applicable rates.

NOTE: The dollar amounts and dates used throughout this guide are for illustrative purposes only and do not reflect the 2019 premiums or dates for enrollment.

## **Getting Started: Accessing UltiPro**

### There are two ways to access your UltiPro account:

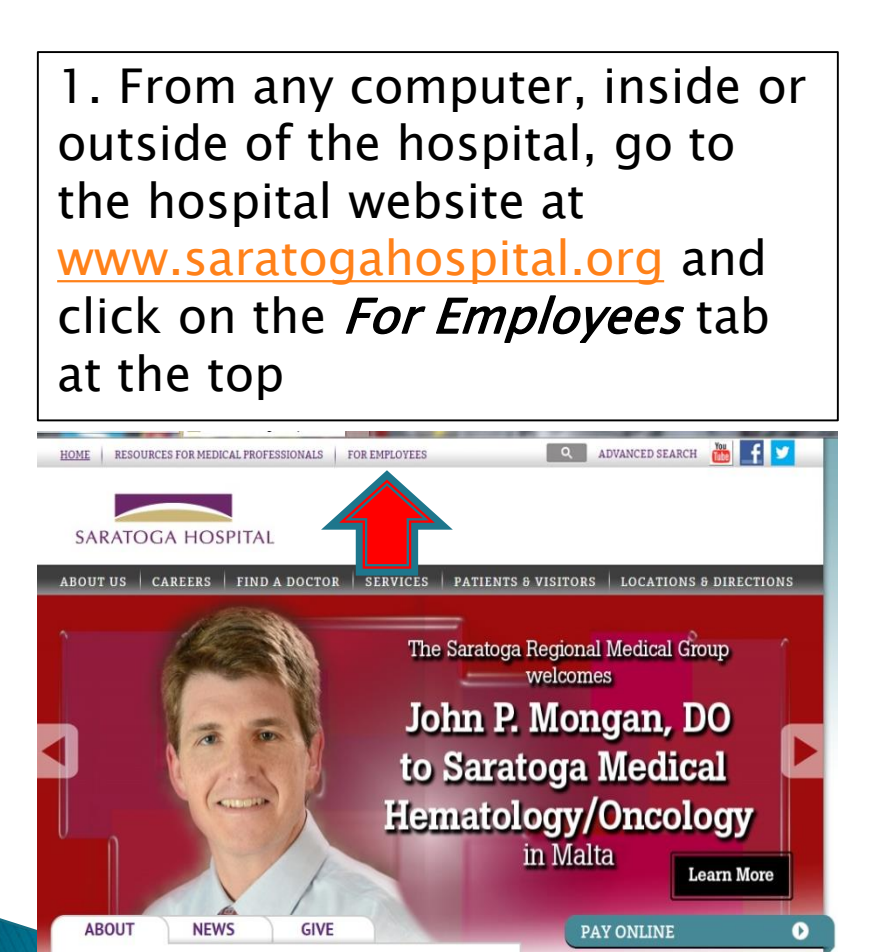

CDECIAL TIL

19

OCATIONIC

**EG** 

**PATIENT PORTALS** 

**FIND A DOCTOR** 

 $\mathbf o$ 

 $\bullet$ 

2. From inside the hospital, go to SaraNet and click on the UltiPro link from the Employee Center Page

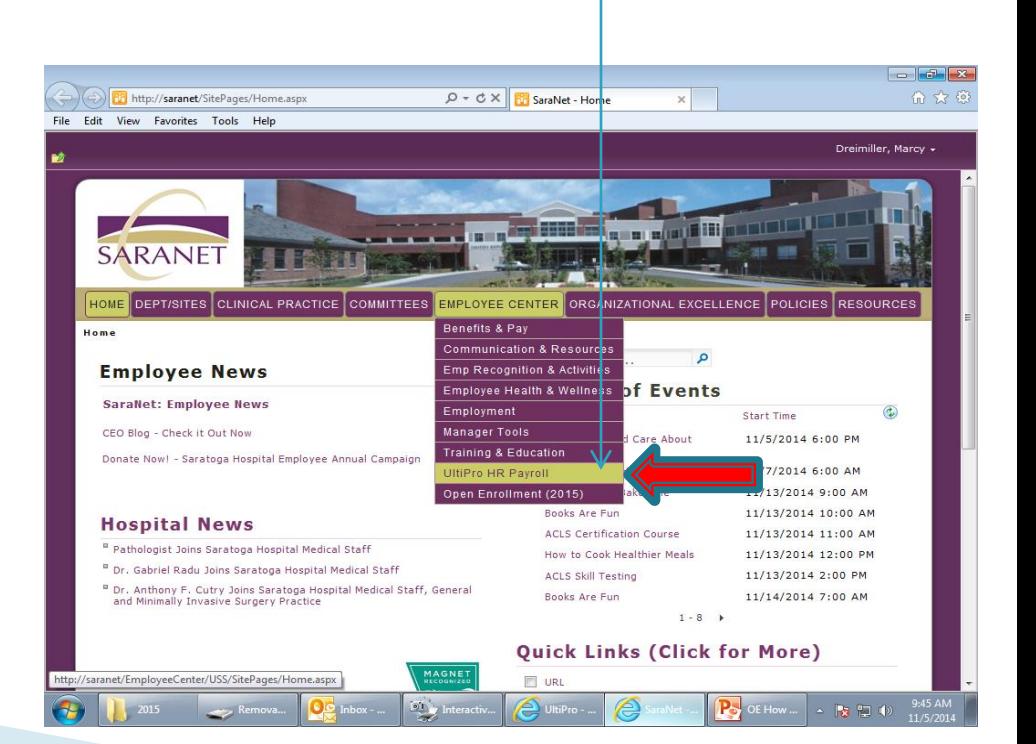

### **Accessing UltiPro from the Hospital Website** (www.saratogahospital.org)

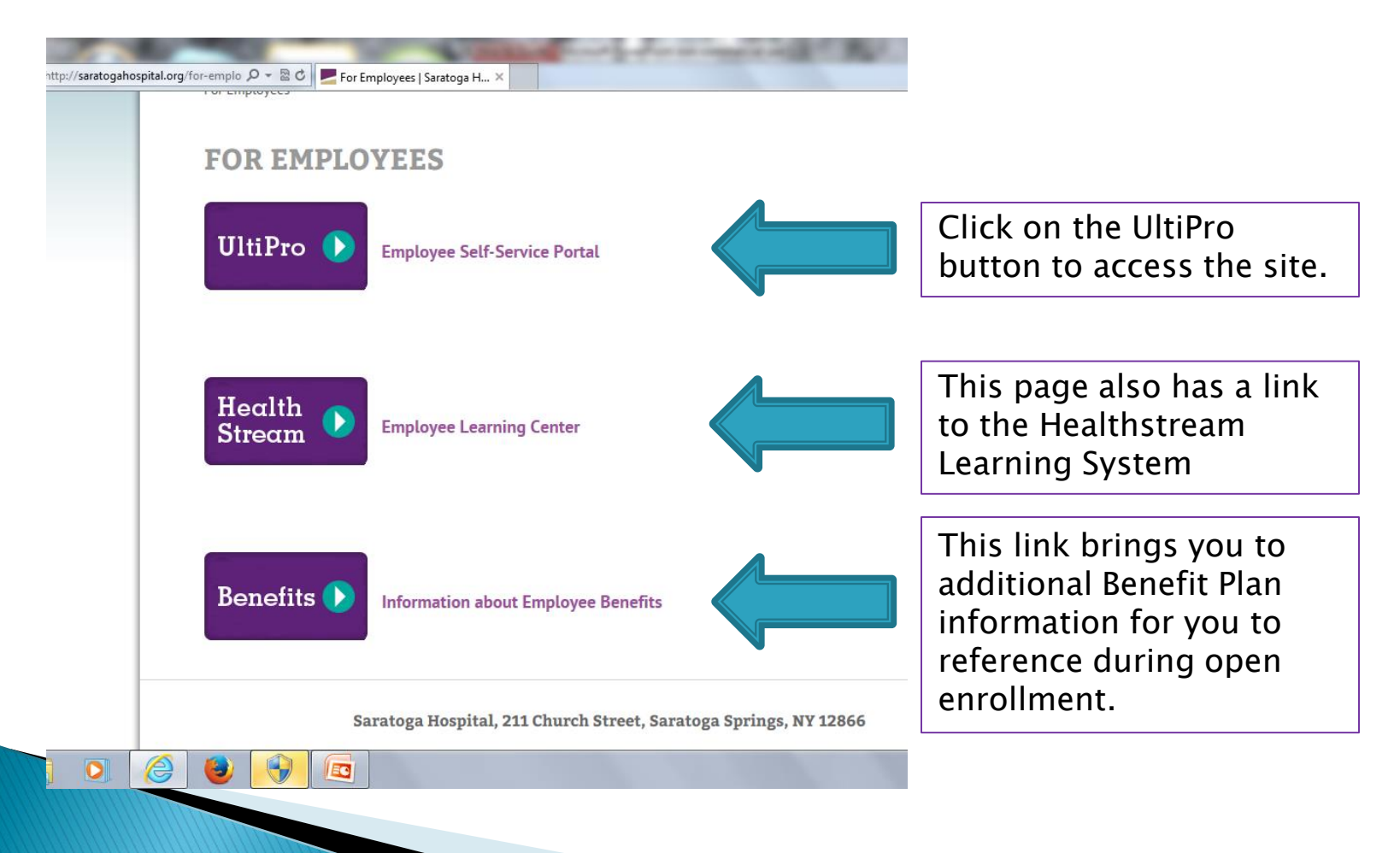

At the UltiPro home page, login using your full hospital email address as your username and if you are logging in for the first time, your date of birth as your password using this format: mmddyyyy. If you need help logging in, contact ultipro@saratogacare.org. If you have already created a new password, continue to use your unique password.

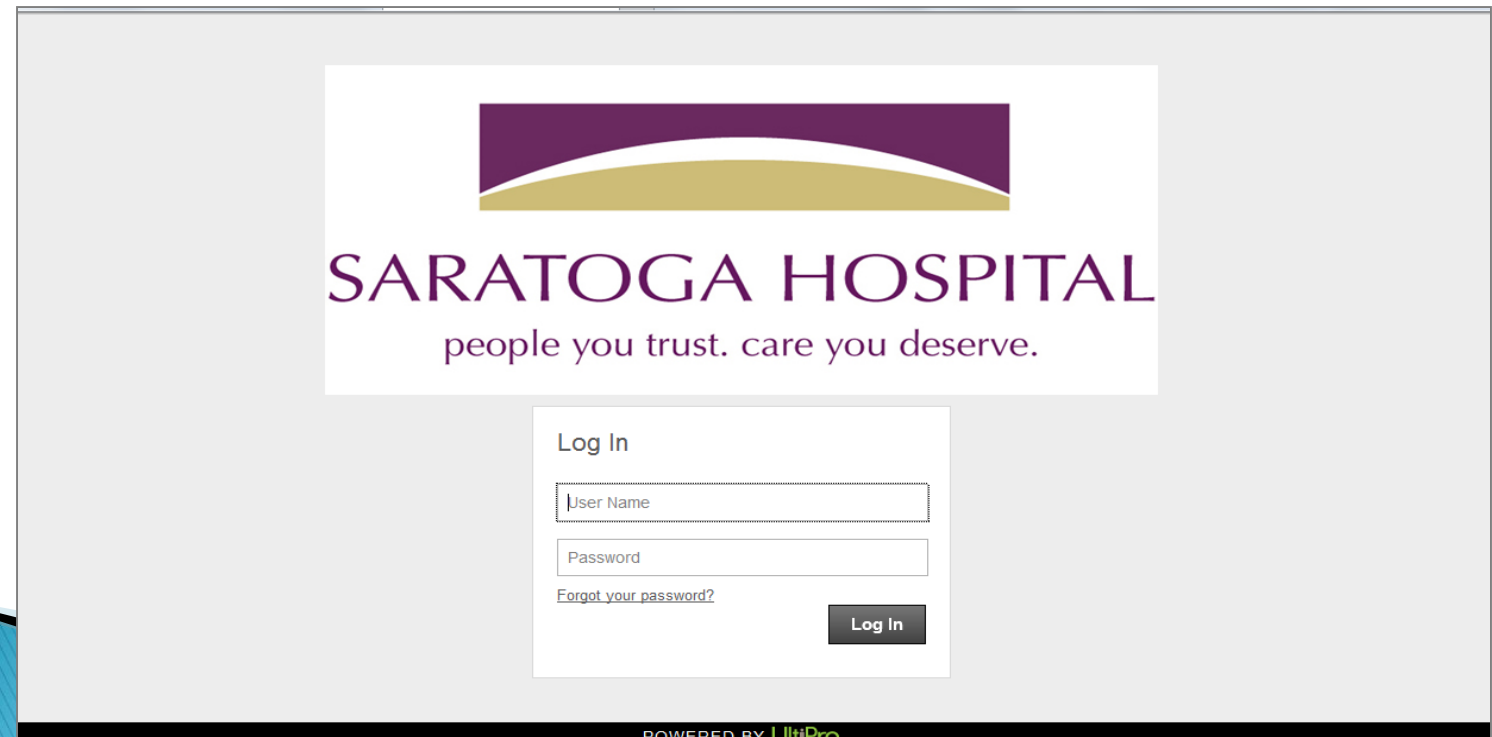

### To get ready for open enrollment, log into UltiPro, and move the mouse cursor to the Myself tab on your home page until the drop down menu appears.

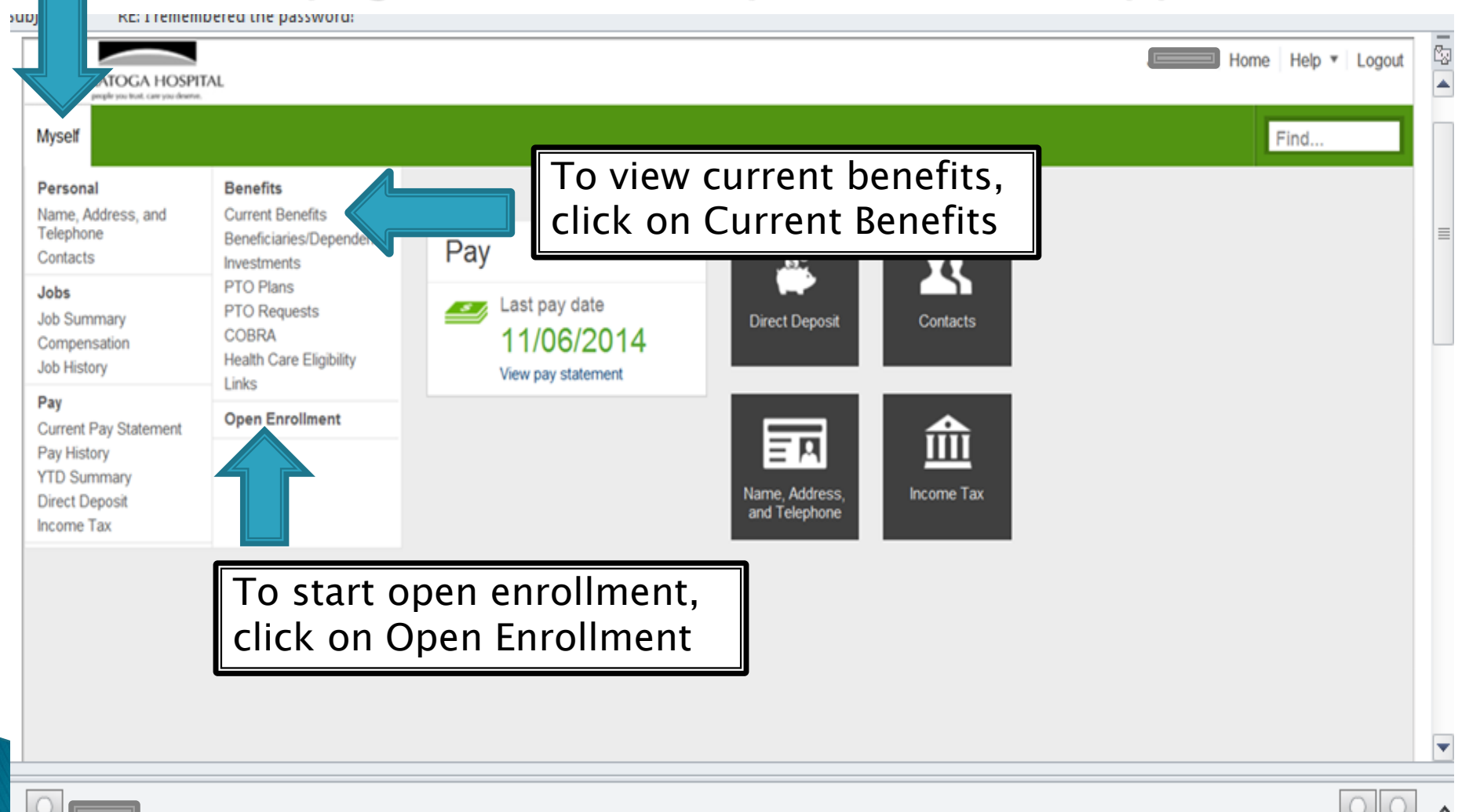

### When you click on Current Benefits, this is the page that will display your current benefit elections.

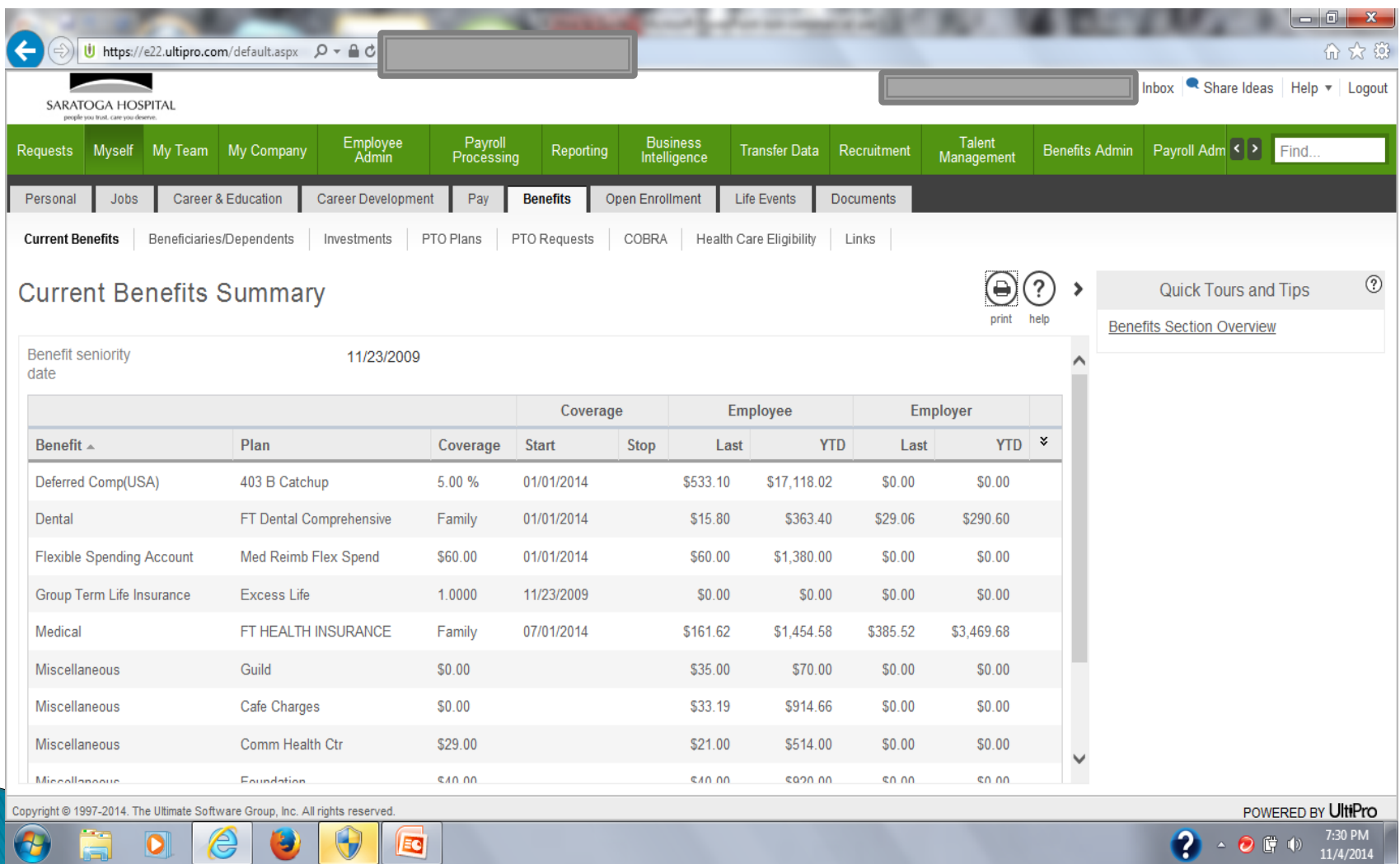

## **Starting the Open Enrollment Process**

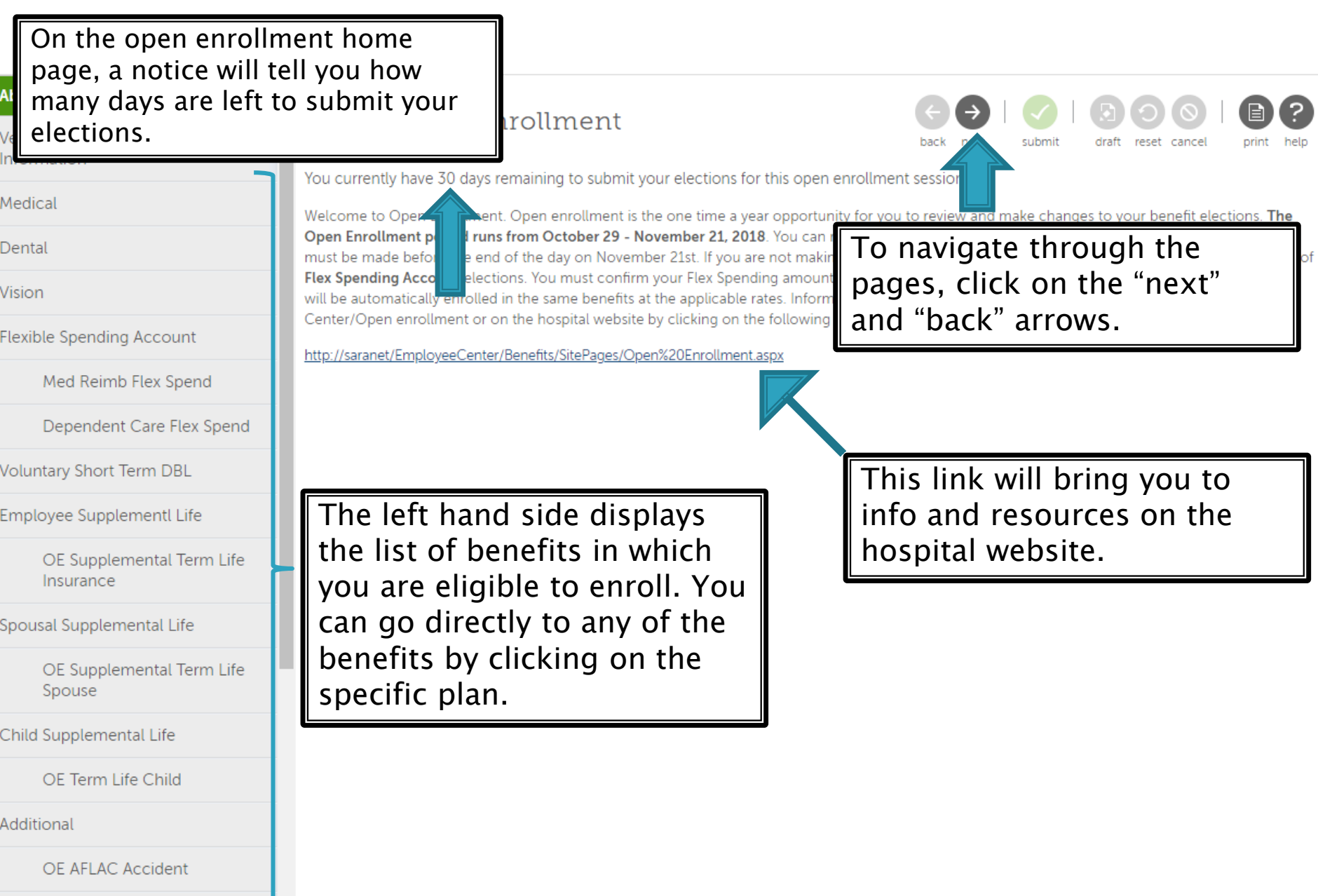

OE Aflac Hospital Indemnity

 $\overline{\mathbf{v}}$ 

OE AFLAC-CA

## Verifying **Beneficiaries and Dependents**

#### Employee Open Enrollment - Windows Internet Explorer

EC

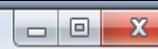

7:47 PM

10/29/2014

 $\mathbf{G}^{\dagger}$  - 2000

U https://e22.ultipro.com/pages/edit/BMElectionsContactSummary.aspx?USParams=bengrpid=7lcoid=0X9TU!eeid=A240G000K0K0!isadmin=truelmasterid=2!parentrerid=1936!pk=1

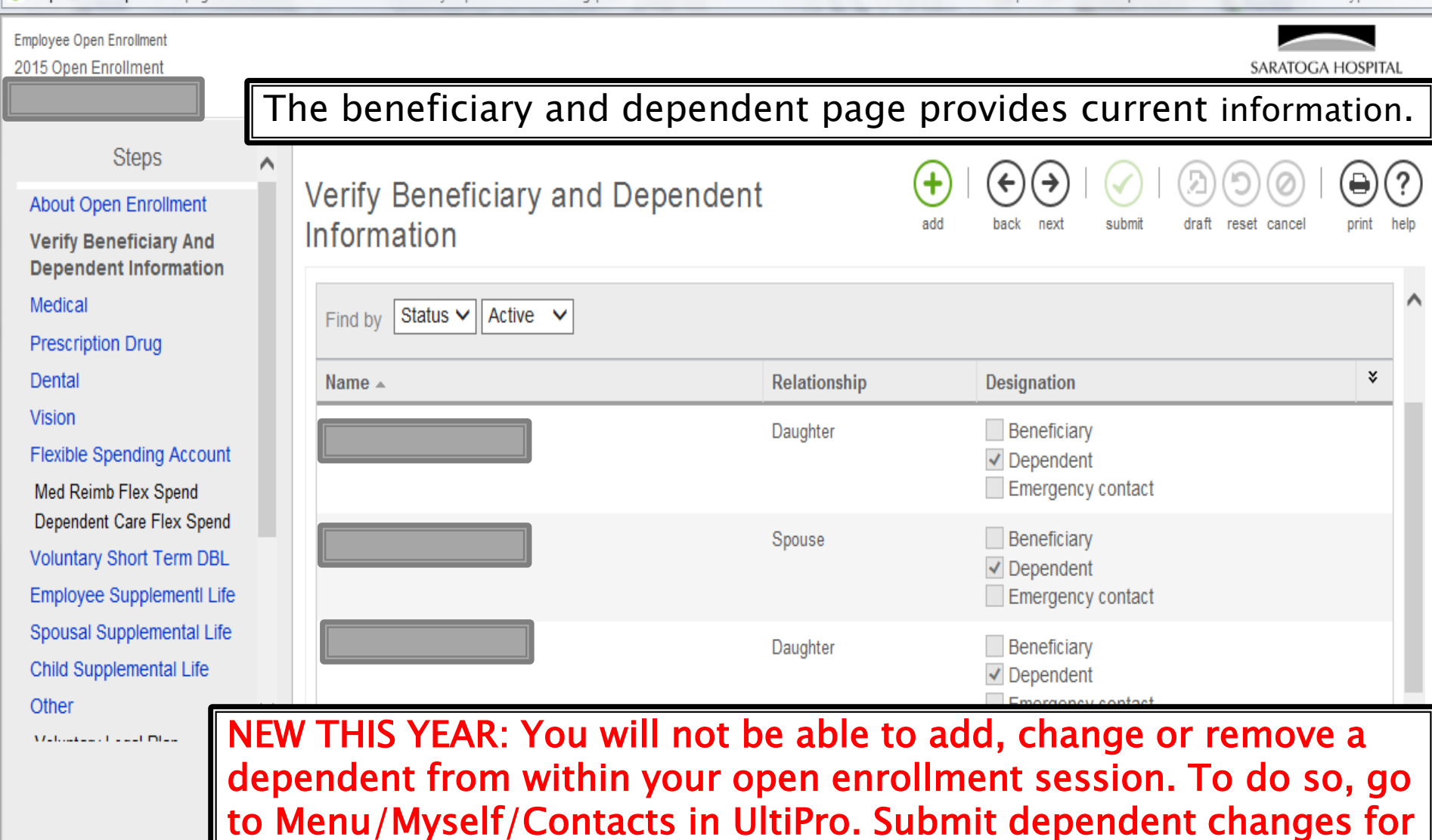

Benefit Administrator review. Once approved, you can then go back into your open enrollment session to make benefit updates.

## **Benefit Plans**

Medical/RX, Dental and Vision Plans

Each plan has an individual page that provides:

- A brief plan description
- ▶ Your current election, cost and coverage
- Cost and election section
- A link to additional info and resources

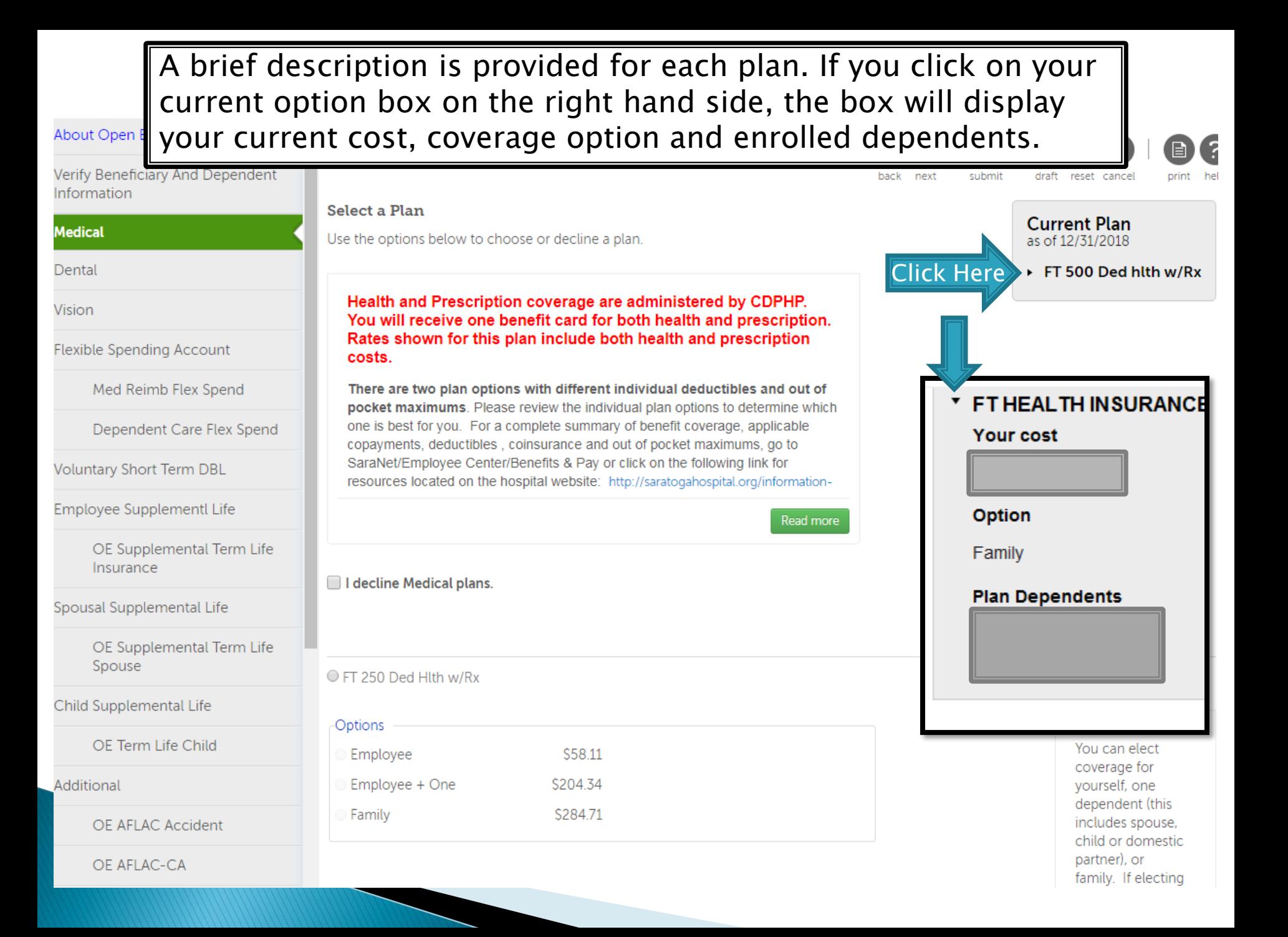

### You may need to scroll down on the page to see additional information on the benefit plan and view the cost section.

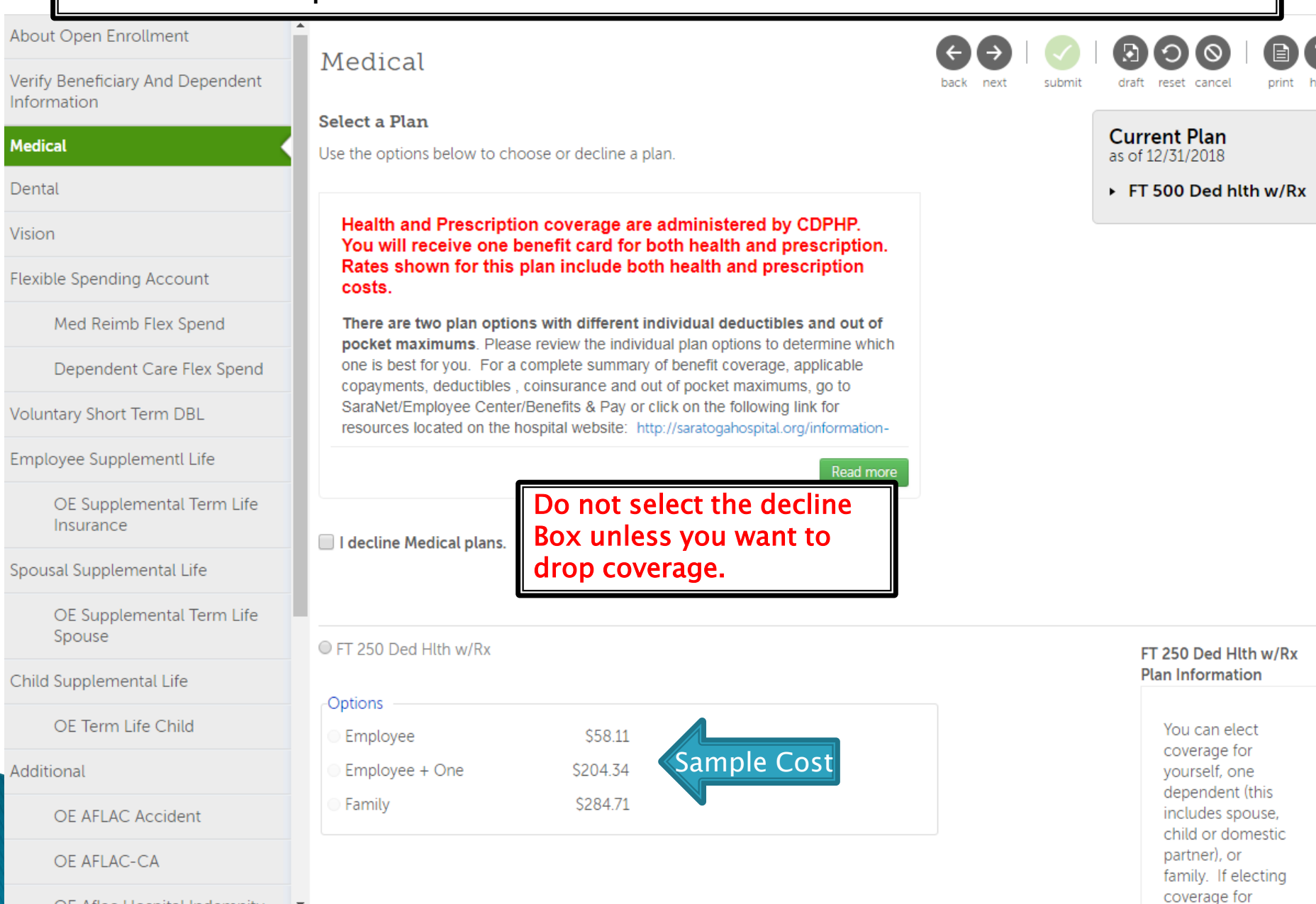

 $\Box$ el Employee Open Enrollment - Windows Internet Explorer x U https://e22.ultipro.com/pages/edit/BMElections.aspx?USParams=bengrpid=7!coid=0X9TU!eeid=A240G000K0K0l!isadmin=true!masterid=2!parentrerid=1936!pk=NETOE!role=BENEFITSADMIN!type=B!BMElectHeaderID=4!Se Employee Open Enrollment 2015 Open Enrollment SARATOGA HOSPITAL people you trust, care you dese **Steps** Vision About Open Enrollment submi draft reset print back nex cance Verify Beneficiary And Dependent Information Select a Plan **Current Plan** Medical Use the options below to choose or decline a plan. as of 12/27/2014 A comprehensive vision plan is offered through Davis Vision. The plan provides for annual eye ▶ Vision Insurance Dental exams with a \$10.00 copay, new lens purchased annually and new frames purchased every two **Vision** years. **Flexible Spending Account** If you are electing a plan Med Reimb Flex Spend for the first time, click on decline Vision pla Dependent Care Flex Spend the circle next to the plan **Voluntary Short Term DBL** title. Select coverage **Employee SupplementI Life** (employee, employee + Spousal Supplemental Life One or family).  $\bigcirc$  Vision Insurance Child Supplemental Life Other **Vision Insurance Plan** Information Voluntary Legal Plan Options **This** AFLAC-CA Sample Cost\$2.87 Employee comprehensive vision AFLAC Accident plan provides an Employee + One  $$5.16$ annual eye exam at a **Liberty Mutual**  $\bigcirc$  Family \$8.03  $\checkmark$ \$10.00 copay, lens **Whole Life**  $@100\%$ 

If you are changing the level of coverage, want to take a dependent off your plan or add a dependent to the plan, click on the circle next Ito the plan title, then click on the coverage option you want.

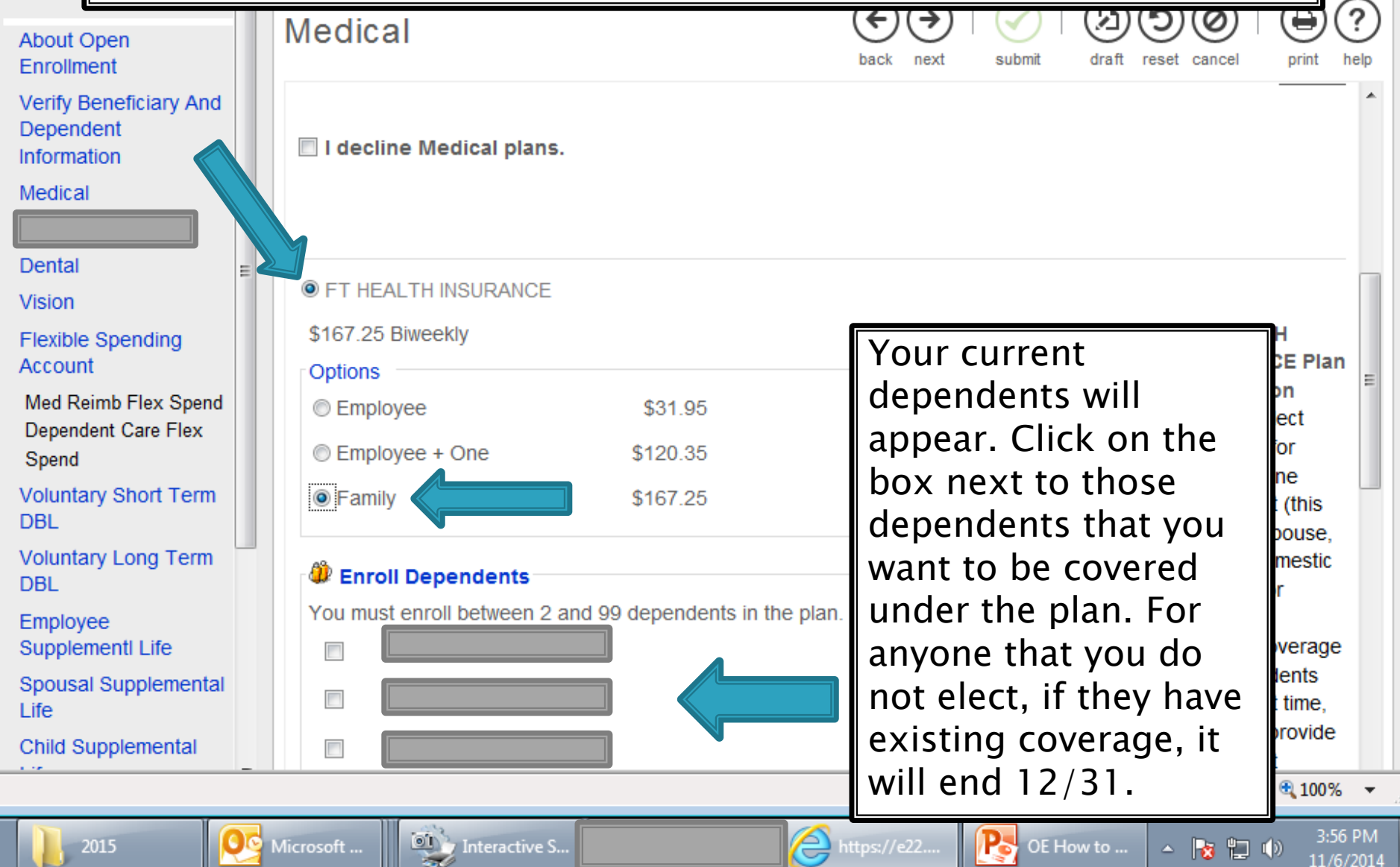

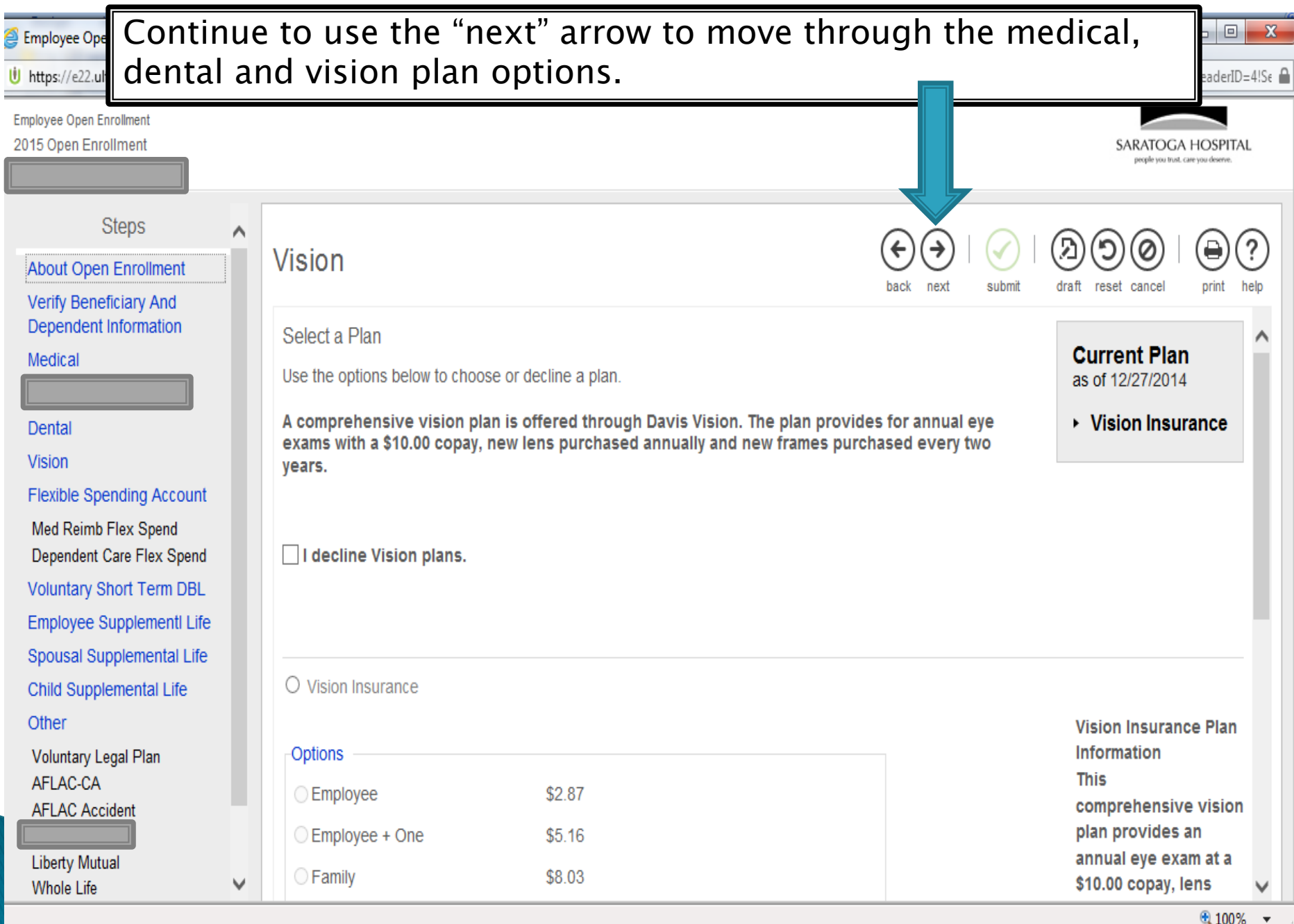

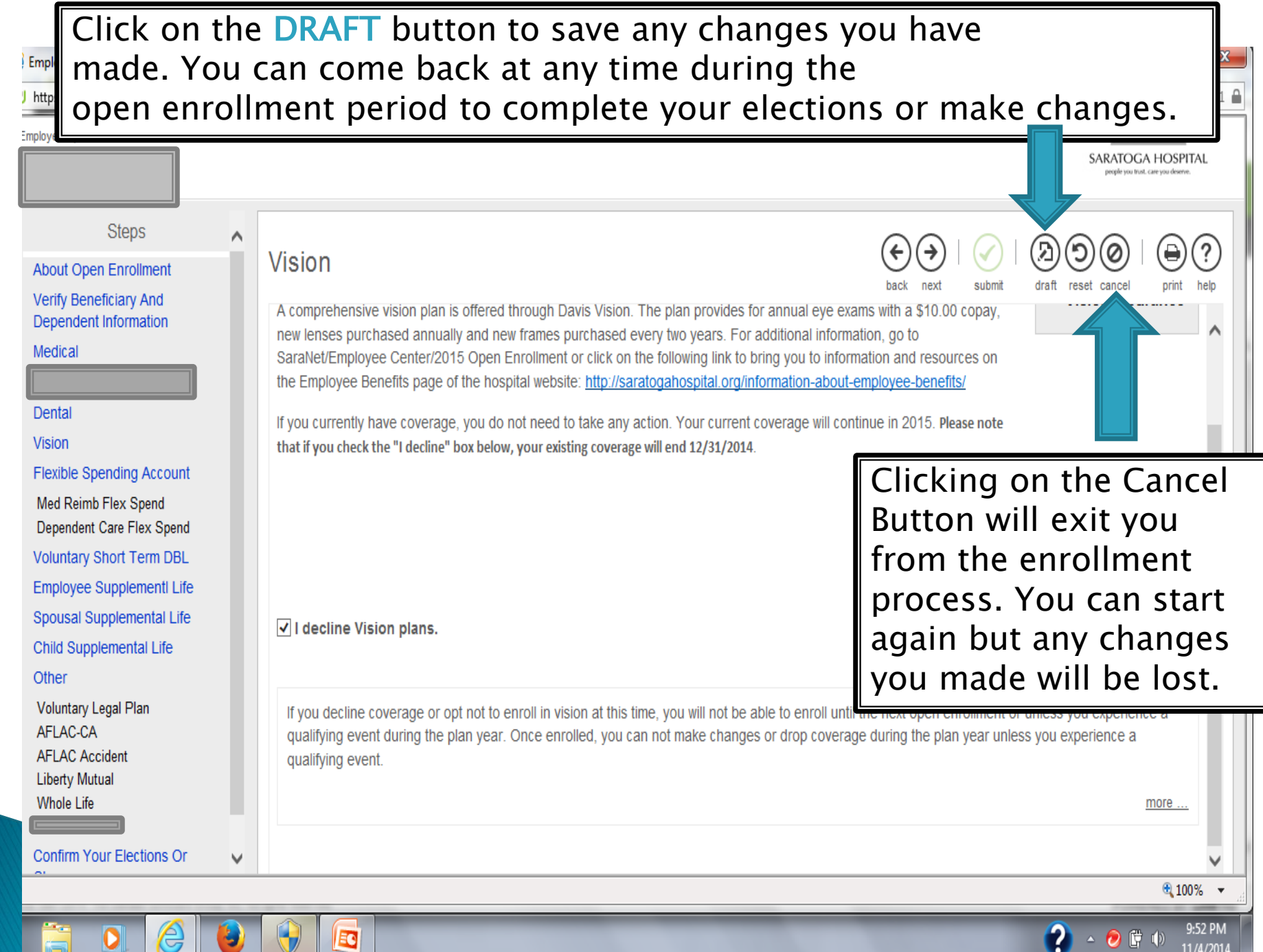

#### —101 Employee Open Enrollment - Windows Internet Explorer (b) https://e22.ultipro.com/pages/edit/BMElections.aspx?USParams=bengrpid=7lcoid=0X9TU!eeid=A240G000K0K0lisadmin=truelmasterid=2!parentrerid=1936Ipk=NETOEIrole=BENEFITSADMIN!type=B!BMElectHeaderID=4!SessionID=8658cc5f-21 **Steps** Λ **Vision** About Open Enrollment Verify Beneficiary And A comprehensive vision plan is offered through Davis Vision. The plan provides for annual eye exams with a \$10.00 copay, Dependent Information new lenses purchased annually and new frames purchased every two years. For additional information, go to Medical SaraNet/Employee Center/2015 Open Enrollment or click on the following link to bring you to information and resources on the Employee Benefits page of the hospital website: http://saratogahospital.org/information-about-employee-benefits/ Dental If you currently have coverage, you do not need to take any action. Your current coverage will continue in 2015. Please note **Vision** that if you check the "I decline" box below, your existing coverage will end 12/31/2014. **Flexible Spending Account** If you elect to decline medical, dental or Med Reimb Flex Spend vision, you will get this message. You will Dependent Care Flex Spend **Voluntary Short Term DBL** not be able to enroll again until next Open **Employee SupplementI Life** Enrollment, or unless you experience a Spousal Supplemental Life V I decline Vision plans. qualifying event.Child Supplemental Life Other Voluntary Legal Plan If you decline coverage or opt not to enroll in vision at this time, you will not be able to enroll until the next open enrollment or unless you experience a AFLAC-CA qualifying event during the plan year. Once enrolled, you can not make changes or drop coverage during the plan year unless you experience a **AFLAC Accident** qualifying event. **Liberty Mutual Whole Life** more. **Confirm Your Elections Or**  $0.100\%$

### **Flexible Spending Plans Medical Reimbursement and Dependent Care**

Flexible Spending Accounts (FSA) allow you to set aside pre-tax dollars to pay for eligible medical, prescription, dental, vision or child care costs.

- If you have current flexible spending accounts, you must elect new flexible spending amounts each year. Previous election amounts do not roll over from one year to the next.
- If you are electing flexible spending for the first time, you must also indicate the amount desired.
- ▶ The next few slides will demonstrate how to elect flexible spending amounts.

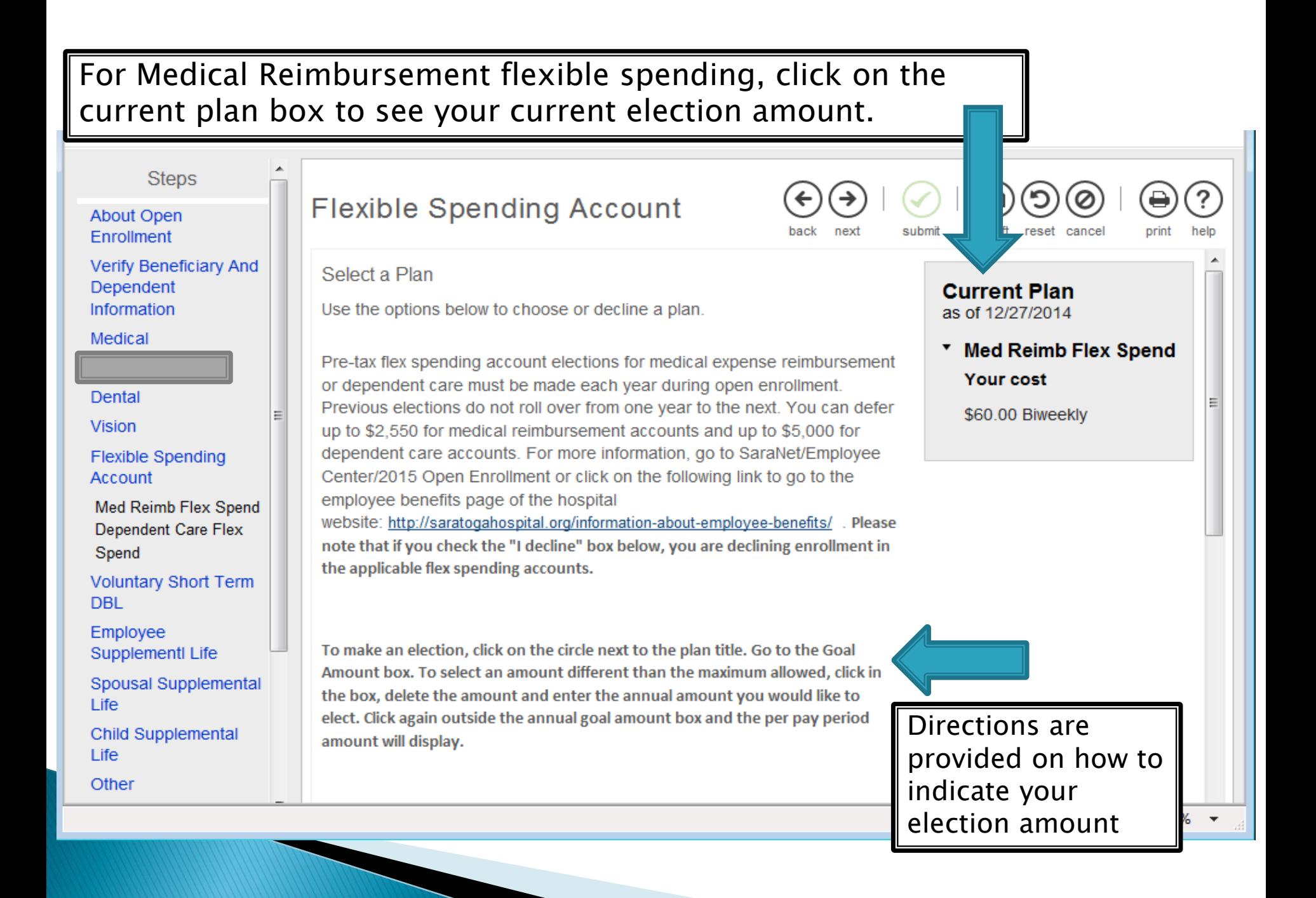

You may need to scroll down to view the election area. To indicate your desired election amount, click in the circle next to the flex spend plan title.

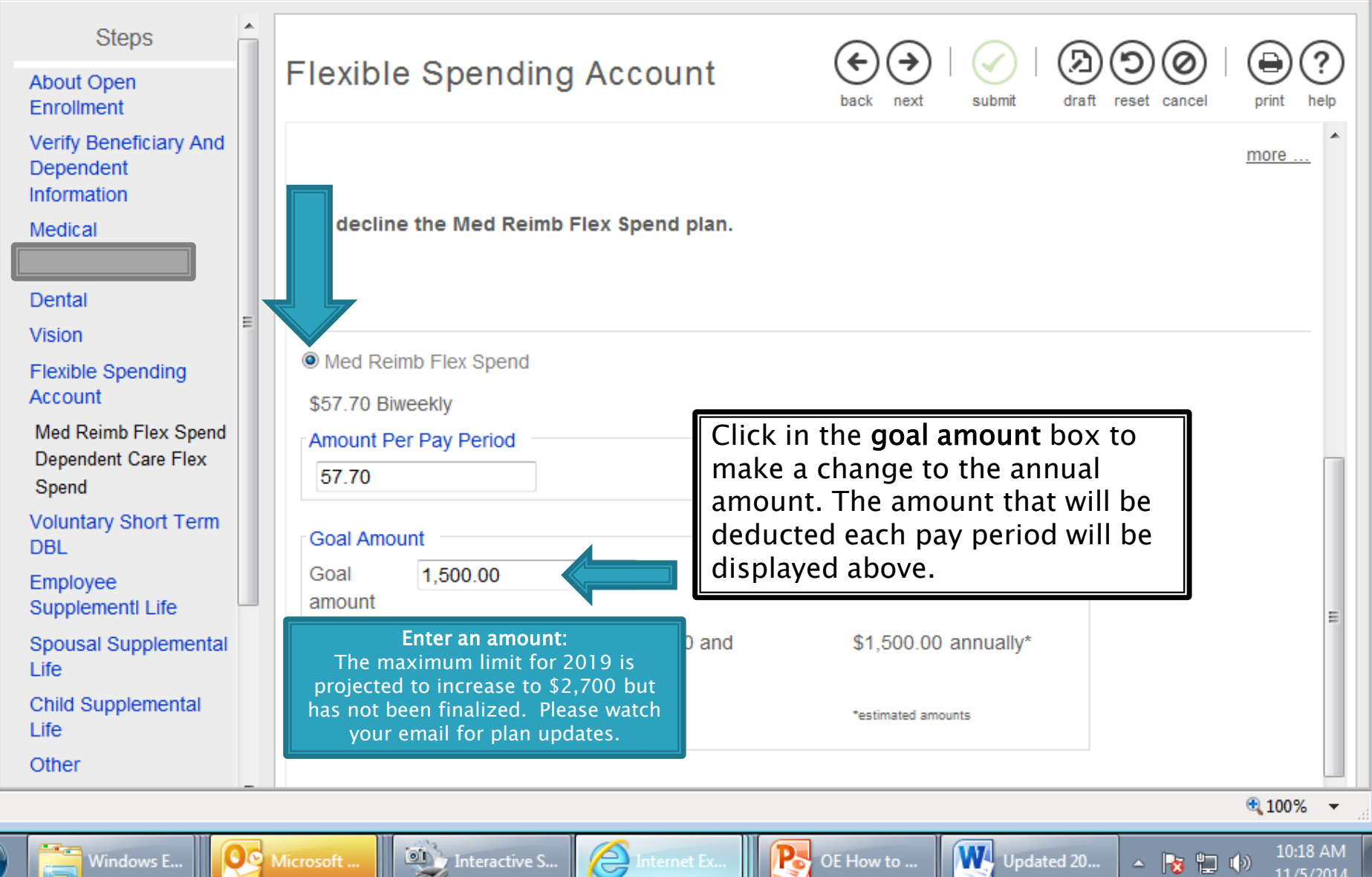

You must make an election to either enroll in, or decline, both types of flexible spending accounts; Medical Reimbursement and Dependent Care. If you fail to do so, you will not be able to submit your elections.

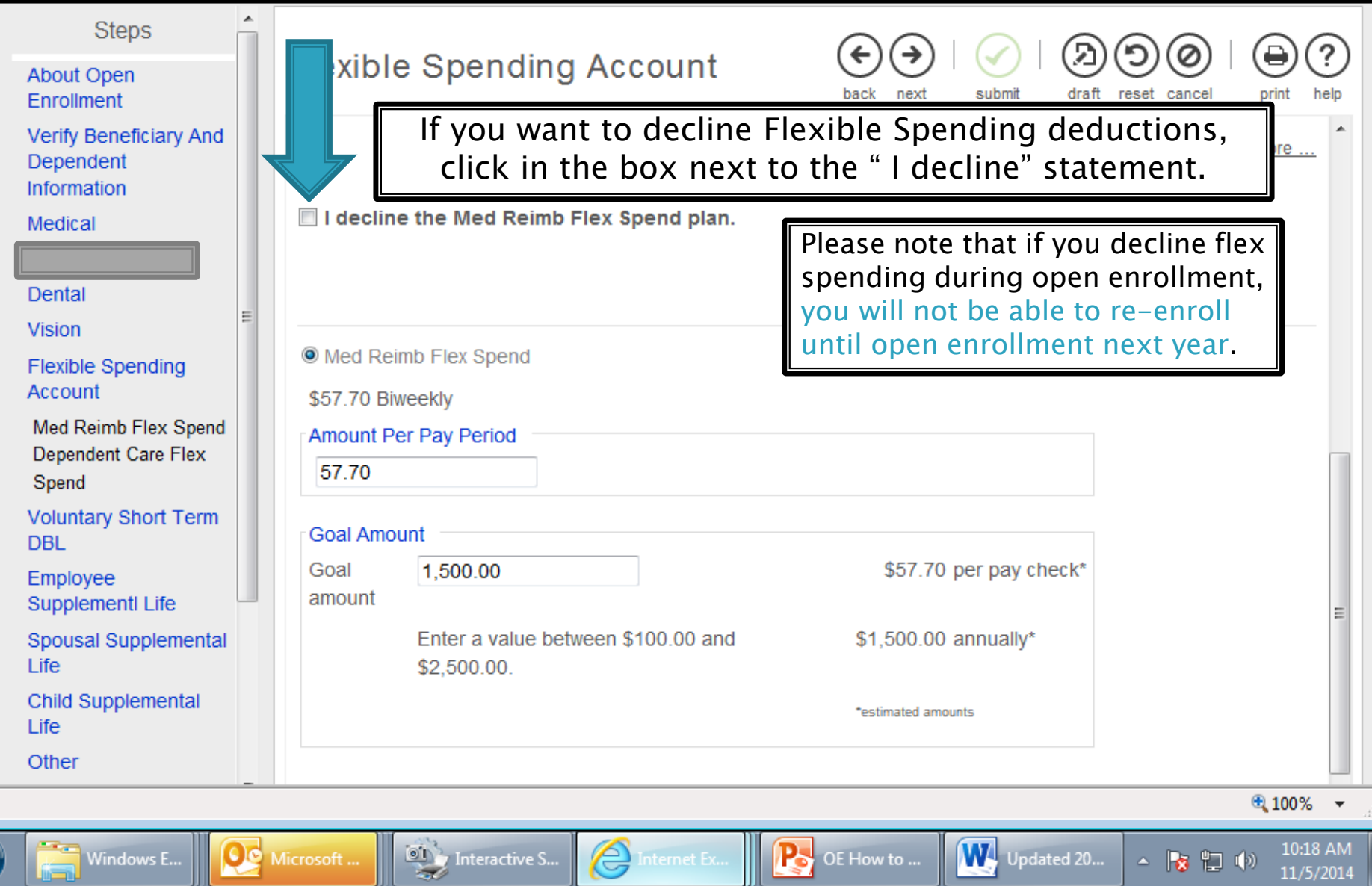

### **Benefit Plans**

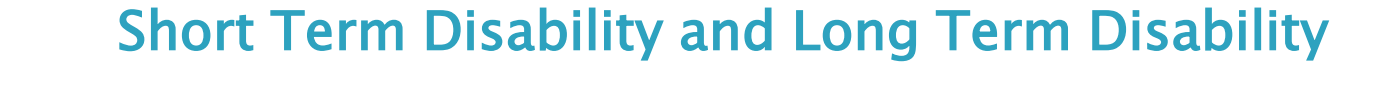

- Voluntary Short Term and/or Long Term Disability insurance coverage may be purchased through UNUM.
	- Please review the information on each plan and refer to the resources available on the hospital website or on SaraNet.
- If you do not already have voluntary Short Term or Long Term Disability coverage, you may elect coverage during open enrollment, BUT you must complete an online Evidence of Insurability form at the following link: <https://securehealth.unum.com/eoiaccess> Employee Access Code: 2CV5NCJ
	- If you currently have voluntary disability coverage and want to continue the benefit, you do not need to take any action.

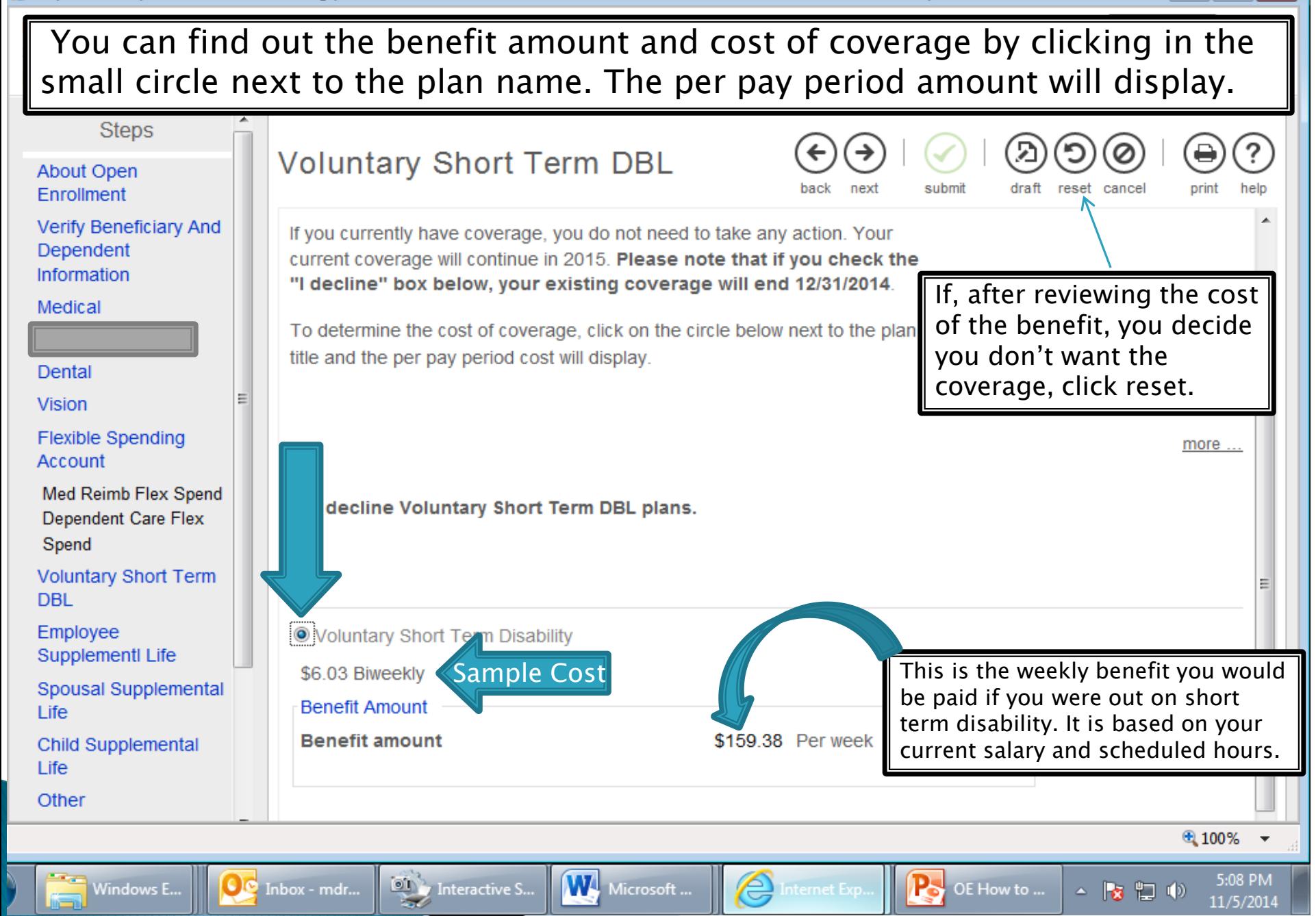

## **Benefit Plans**

### Supplemental Term Life Employee, Spouse and Child

- If you are interested in term life insurance coverage for yourself, or you would like life insurance coverage for your spouse and/or child/children, Supplemental Term Life Insurance coverage may be purchased through UNUM.
	- Up to \$100,000 for Spouse/Domestic Partners and up to \$300,000 for employees\*  $(*certain$  limitations apply – review plan document for additional qualifications regarding employee coverage limits)
- If you do not already have supplemental term life insurance for yourself, your spouse or child, or you are increasing your current coverage above the guaranteed issue amounts, you will have to complete an online Evidence of Insurability form by following the link provided during the selection process [\(https://securehealth.unum.com/eoiaccess\)](https://securehealth.unum.com/eoiaccess) and using Employee Access Code: 2CV5NCJ.
- Follow the same process when electing supplemental term life for a spouse or child as well. You do not need to elect a beneficiary for either of these plans.

To elect this benefit, click on the circle next to the Supplemental Term Life plan. Then go into the 'Desired benefit amount' box and enter the coverage amount you wish to purchase.

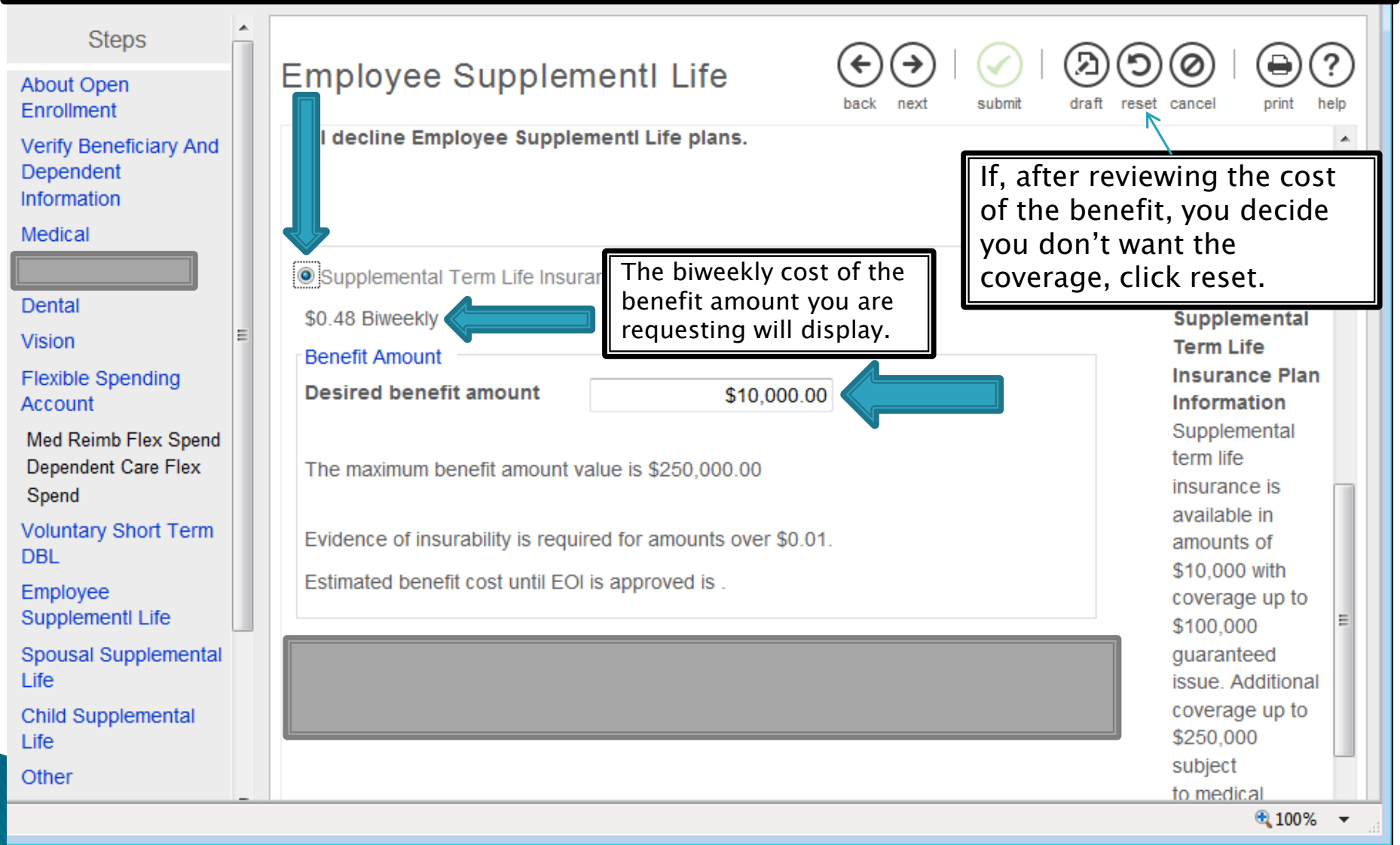

W. Microsoft...

Internet Exp...

**P**o DE How to ...

5:18 PM

11/5/2014

▲ | 18 12 10

 $\left( \bullet \right)$  Inbox - mdr... Interactive S...

#### The reset button will return your elections back to the original setting. Employee Open Enrollment 2015 Open Enrollment **ARATOGA HOSPITAL** people you trust, care you down **Steps** Other About Open Enrollment submit draft reset cance nrint Verify Beneficiary And Dependent Information Select a Plan **Current Plan** Medical Use the options below to choose a plan. as of 12/27/2014 No current plans for this type. Additional voluntary benefits are provided to meet the needs of Dental employees and their families. These include: MetLaw/Hyatt Vision Legal Plan, New York Life Insurance, three AFLAC Plans; Critical **Flexible Spending** Care, Accident Indemnity and Hospital Advantage Plan, Allstate Account Critical Illness and Universal Life Insurance w/LTD, Nationwide Med Reimb Flex Spend Pet Insurance and CyberScout Identity Management. Dependent Care Flex Spend more ... **Voluntary Short Term** Information on each plan can be found on Saranet . **DBL Employee Supplementl Life** O Voluntary Legal Plan Spousal Supplemental **Voluntary** To indicate your interest in the applicable Life Legal plan, click in the circle next to the plan title. Child Supplemental Life Plan Plan We will be providing the names of employees **Information** Other who select these plans to the plan **This** Voluntary Legal Plan representatives throughout the enrollment voluntary AFLAC-CA legal plan is period but you should feel free to contact **AFI AC Accident** offered them as well.through  $0.100\%$

## **Other Benefit Plans**

There are a number of other benefit plans that you can elect during open enrollment. For most of them, the cost of the plan depends on the amount of coverage you are requesting.

- Voluntary Legal Plan: MetLaw Hyatt Legal<https://info.legalplans.com/Home/> Password MetLaw
- ▶ AFLAC: Warren Weil at 518.321.1168 or [Warren\\_weil@us.aflac.com](mailto:Warren_weil@us.aflac.com)
- ▶ Liberty Mutual: Christn Zorda at 518.782.2541 ext. 51748 or [Christin.Zorda@LibertyMutual.com](mailto:Christin.Zorda@LibertyMutual.com)
- $\rightarrow$  NY Whole Life: Joe Lee at 214.274.9545
- Allstate Universal Life/Critical Illness: Brian Johnson at 518.371.5522 ext. 154 or [bjohnson@nyltcb.com](mailto:bjohnson@nyltcb.com)
- ◆ Nationwide Pet Insurance: petinsurance.com/saratogahospital or call 877.738.7874
- ▶ CyberScout Identity Management: Customer Service: 1-877-432-7463
	- To enroll visit: <https://saratogahospital.e.paylogix.com/Login.aspx>

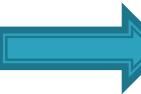

To discuss cost and coverage options, contact the representative.

## **Confirming Your Elections**

- Once you have gone through all the benefit options you will need to confirm your elections.
- **REMINDER:** If you're seeing a message like this at the top of the page, it means you have not made an election to either enroll or decline in the Flexible Spending section. Your "submit" button will not be active until you have made an election there.

Confirm Your Elections or Changes

#### **A** Information

. Your elections cannot be submitted until elections for the required plan type(s) have been completed:

**Flexible Spending Account** 

Med Reimb Flex Spend

Dependent Care Flex Spend

### Make sure you review both current benefits and new benefits to make sure your elections are correct.

#### Confirm Your Elections or Changes

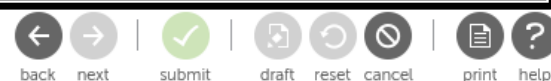

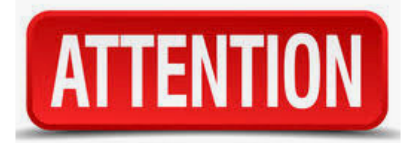

This page shows a summary of the changes you are about to make. Please verify your change selecting the plan type or plan description hyperlink to return to the election page. When you toolbar.

If your screen is wide enough, you will see the current and new benefits side-by-side. If not, your new benefits will be listed under your current benefits, so just scroll down to see them.

Personal Information

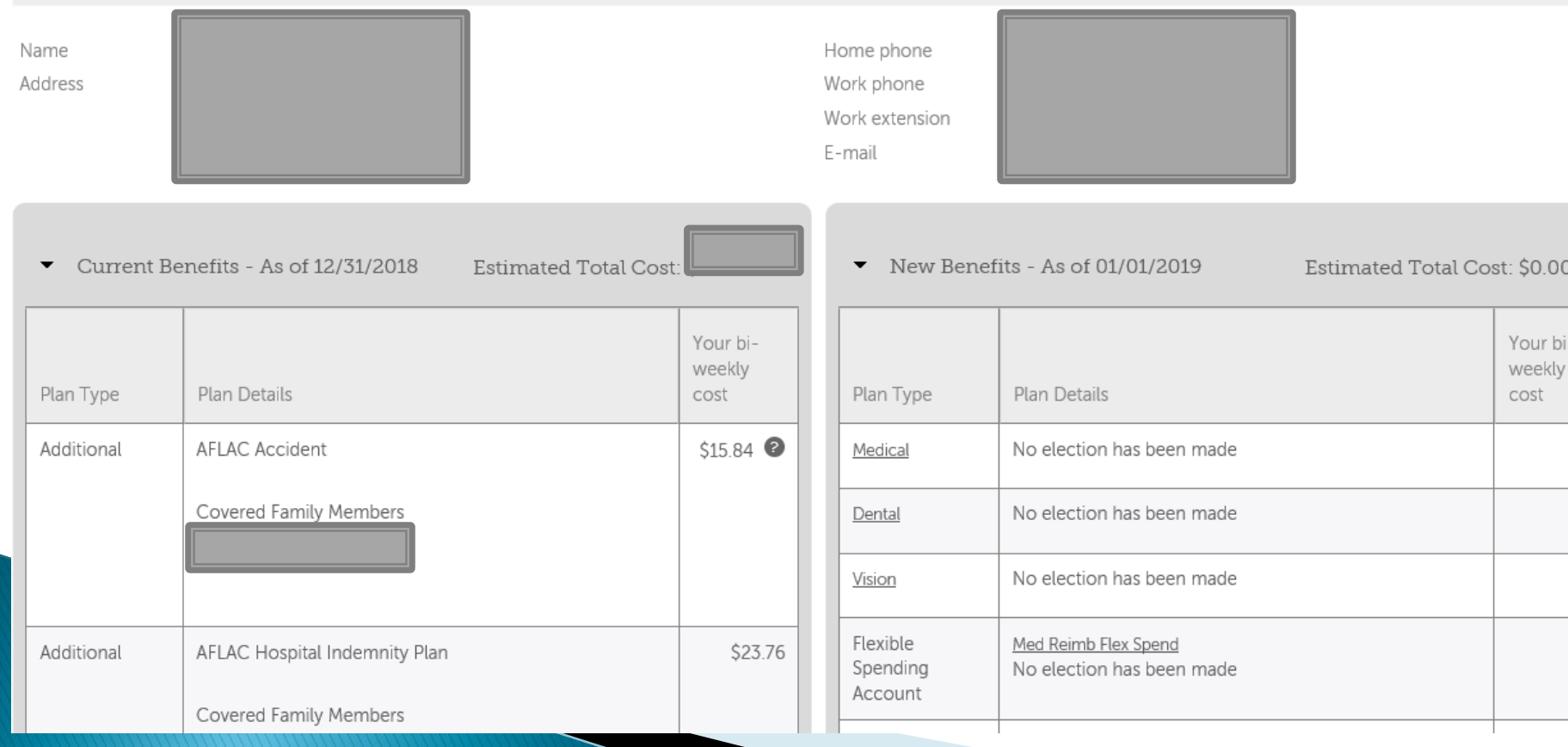

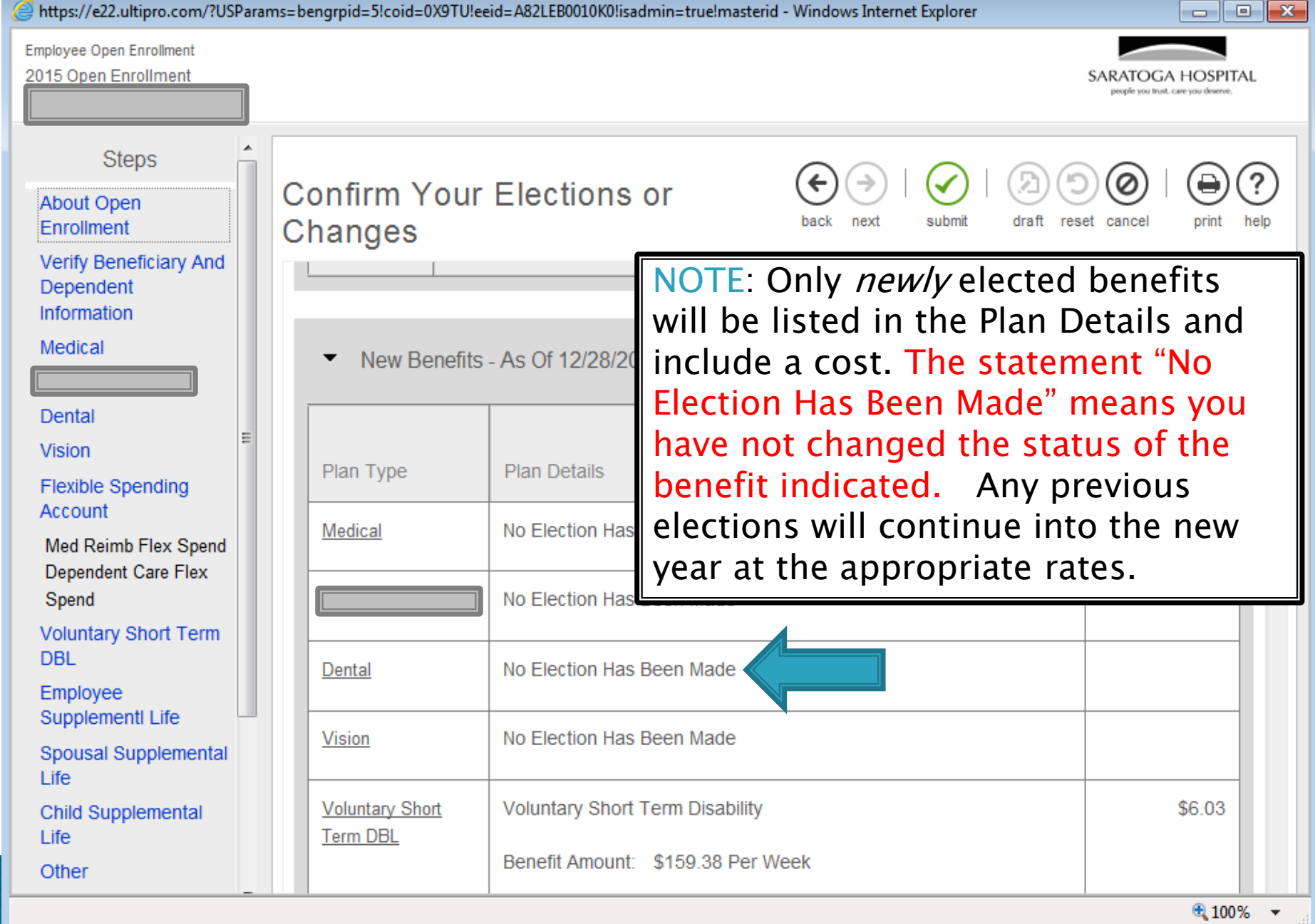

https://e... **P**o OE How ...

 $5:53$  PM<br> $11/5/2014$ 

 $\Delta = \begin{bmatrix} \frac{1}{2} & \frac{1}{2} \\ \frac{1}{2} & \frac{1}{2} \end{bmatrix} \cdot \begin{bmatrix} \frac{1}{2} \\ \frac{1}{2} \end{bmatrix} \cdot \begin{bmatrix} \frac{1}{2} \\ \frac{1}{2} \end{bmatrix}$ 

Windo...

D

# **Submitting Your Elections**

When you are satisfied with your Benefit Elections, click the submit button.

Confirm Your Elections or Changes

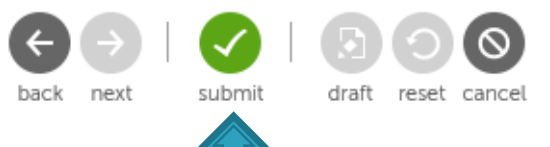

- Did you remember to either enroll in, or decline, both types of flexible spending accounts? You will not be able to submit your elections unless you have done so. If necessary, go back to the flexible spending section and enroll or decline each plan.
- ▶ You can go back into the open enrollment session to review and make changes up to the last day of open enrollment: November 21st. No changes can be made after that date.
- ▶ You can print a summary of your elections for your records.
- The benefits that you are electing will remain in force until 12/31/18 unless you experience a Qualifying Event (i.e., birth of a child, marriage, divorce or change of employment status for you or your spouse). You have 30 days from the date of the event to make changes to your benefits.
- Questions? Email benefits@saratogacare.org